# Agente eliminato Non visualizzato nell'elenco degli agenti inattivi dalla pagina AppAdmin  $\overline{a}$

### Sommario

[Introduzione](#page-0-0) [Operazioni preliminari](#page-0-1) **[Requisiti](#page-0-2)** [Componenti usati](#page-0-3) **[Convenzioni](#page-0-4)** [Problema](#page-1-0) [Soluzione](#page-2-0) [Passi manuali per portare l'agente nell'elenco degli agenti inattivi](#page-2-1) [Informazioni correlate](#page-3-0)

## <span id="page-0-0"></span>Introduzione

Questo documento spiega come risolvere i problemi quando un agente eliminato non viene visualizzato nell'elenco degli agenti inattivi di AppAdmin.

## <span id="page-0-1"></span>Operazioni preliminari

#### <span id="page-0-2"></span>**Requisiti**

Cisco raccomanda la conoscenza dei seguenti argomenti:

- Cisco Unified Contact Center Express
- Amministrazione di Microsoft Active Directory

#### <span id="page-0-3"></span>Componenti usati

Le informazioni di questo documento si basano sulle seguenti versioni hardware e software.

- Cisco Unified Contact Center Express 4.0(x) con integrazione Active Directory (AD)
- Server di Microsoft Windows
- Amministrazione di Microsoft Active Directory (modifica ADSI)

Le informazioni discusse in questo documento fanno riferimento a dispositivi usati in uno specifico ambiente di emulazione. Su tutti i dispositivi menzionati nel documento la configurazione è stata ripristinata ai valori predefiniti. Se la rete è operativa, valutare attentamente eventuali conseguenze derivanti dall'uso dei comandi.

#### <span id="page-0-4"></span>**Convenzioni**

Per ulteriori informazioni sulle convenzioni usate, consultare il documento [Cisco sulle convenzioni](//www.cisco.com/en/US/tech/tk801/tk36/technologies_tech_note09186a0080121ac5.shtml) [nei suggerimenti tecnici.](//www.cisco.com/en/US/tech/tk801/tk36/technologies_tech_note09186a0080121ac5.shtml)

### <span id="page-1-0"></span>**Problema**

Le risorse agente eliminate devono essere visualizzate nell'elenco degli agenti inattivi nella pagina CRS AppAdmin prima di essere eliminate. Nella pagina CRS AppAdmin, scegliere Subsystems > RmCm, quindi fare clic su Resources.

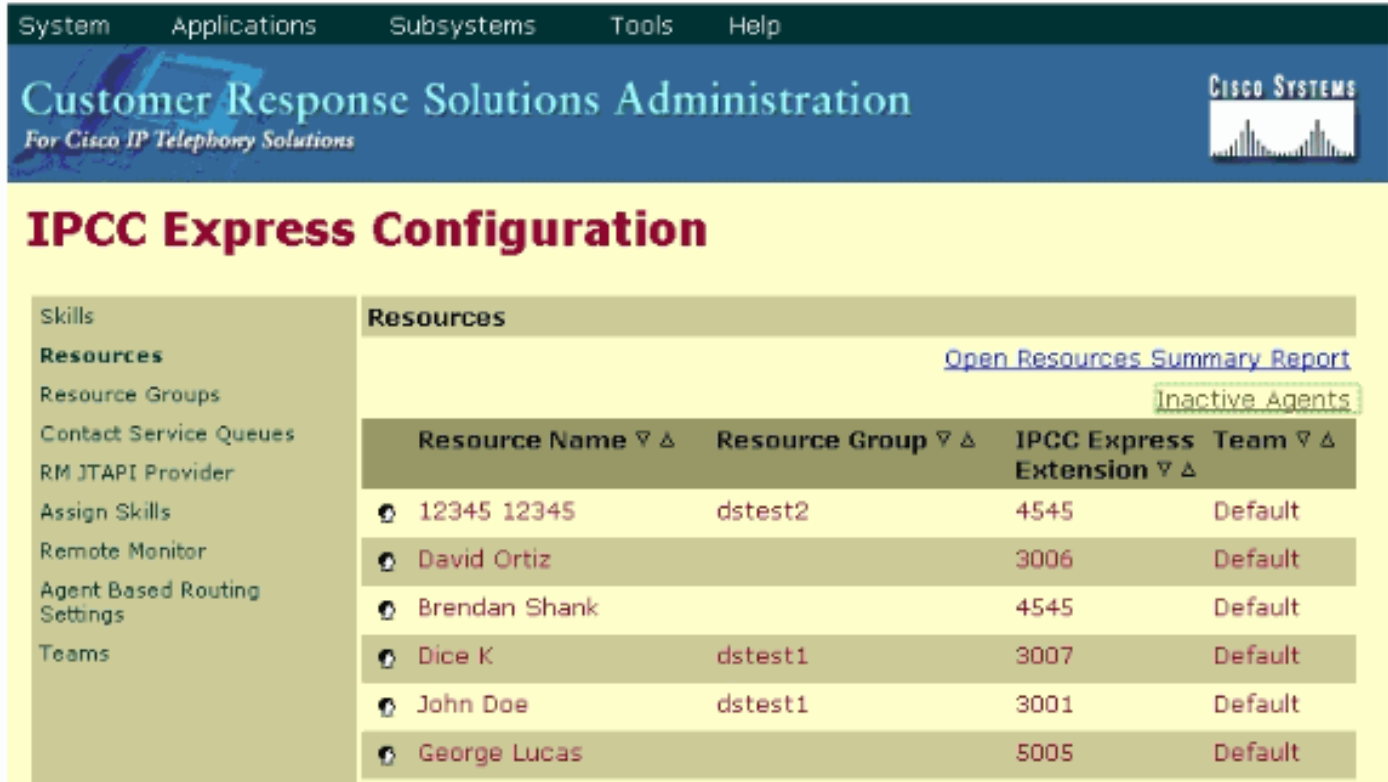

In questa pagina è possibile visualizzare un collegamento agli agenti inattivi. Fare clic sul collegamento per visualizzare l'elenco degli agenti inattivi, come mostrato.

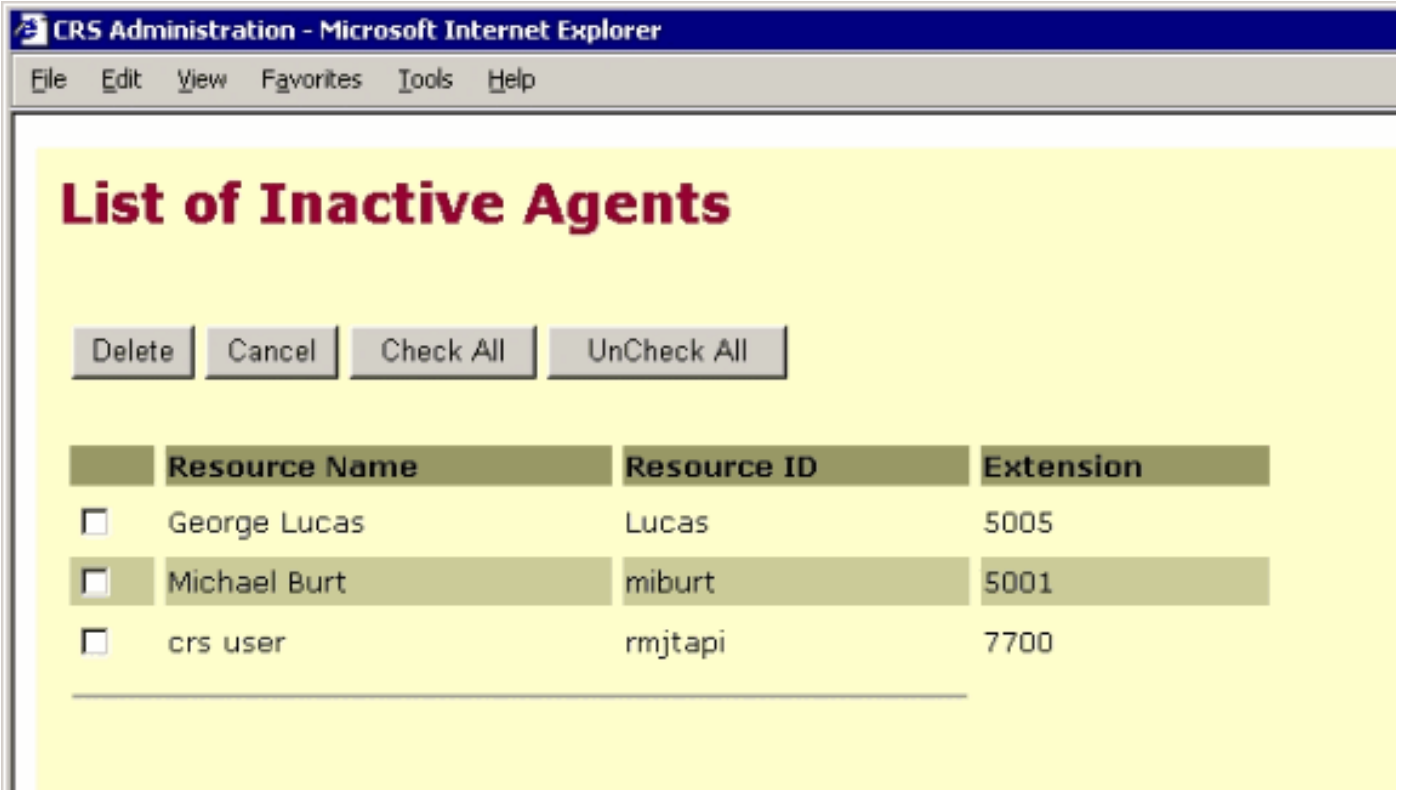

In alcuni casi, quando un agente viene rimosso dal server IPCC Express, le risorse dell'agente non passano allo stato inattivo. In questa situazione non puoi eliminare completamente un agente. La sezione successiva descrive come risolvere questo problema.

## <span id="page-2-0"></span>**Soluzione**

#### <span id="page-2-1"></span>Passi manuali per portare l'agente nell'elenco degli agenti inattivi

Attenersi alla seguente procedura:

- 1. Scegliere CRS AppAdmin > Sistema > Informazioni LDAP e prendere nota dei valori specificati:Nome utente amministratore LDAPPercorso di base app
- 2. Per eliminare manualmente l'agente, è necessario utilizzare l'utilità di **modifica ADSI (Active** Directory Services Interface). Sul server AD avviare l'utilità di modifica ADSI e immettere Microsoft Management Console (MMC) con le credenziali del nome utente del passaggio 1.
- 3. In ADSI passare alla posizione di base delle applicazioni dal passaggio 1.
- 4. Espandere fino a ou=profiles e selezionarlo. ADSIEdit □ 同 Domain NC [TACLABSDCA.TACLABS.CISCO.COM] DC=TACLABS,DC=CISCO,DC=com 中 图 CN=Builtin 白·■ OU=Cisco **E** OU=Admins Ė⊢**M** OU=CCN **h** © OU=devices OU=profiles OU=systemProfile

Nel riquadro destro della finestra,

individuare ciscoCCNocAppProfile per l'agente utente IPCC express da rimuovere.

5. Fare clic con il pulsante destro del mouse su ciscoCCNocAppProfile per l'agente utente IPCC Express e scegliere

Elimina.

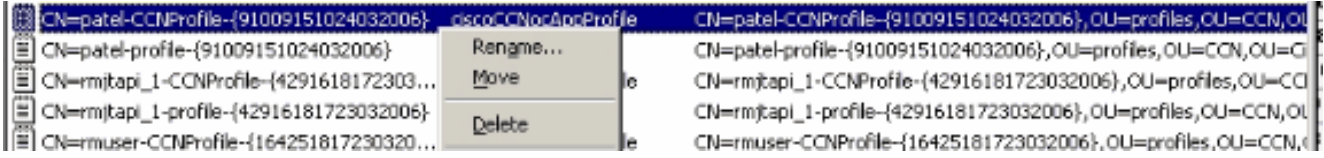

- 6. Se l'eliminazione non riesce, è necessario [applicare le autorizzazioni corrette](//www.cisco.com/en/US/products/sw/custcosw/ps1846/products_tech_note09186a0080893b64.shtml) per il **nome** utente dell'amministratore LDAP in Active Directory e riprovare.
- 7. Se l'eliminazione ha esito positivo, scegliere AppAdmin > **Sottosistemi > RmCm > Risorse >** Agenti inattivi e l'agente utente IPCC Express viene visualizzato nell'elenco.

## <span id="page-3-0"></span>Informazioni correlate

- [IPCC: Guida alla risoluzione dei problemi di Lightweight Directory Access Protocol \(LDAP\)](//www.cisco.com/en/US/products/sw/custcosw/ps1846/products_tech_note09186a0080893b64.shtml?referring_site=bodynav)
- [Supporto voce e comunicazioni unificate](//www.cisco.com/web/psa/products/index.html?c=278875240&referring_site=bodynav)
- [Documentazione e supporto tecnico Cisco Systems](//www.cisco.com/cisco/web/support/index.html?referring_site=bodynav)